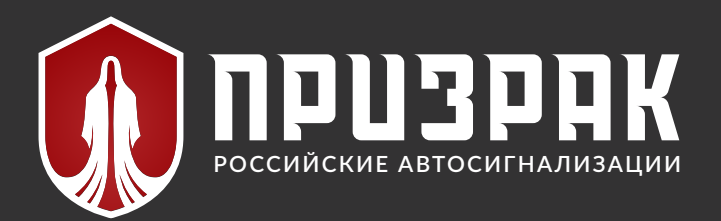

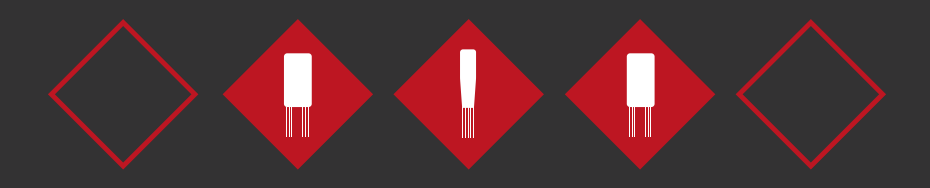

# ВТ-реле

ТЕХНИЧЕСКОЕ ОПИСАНИЕ

**ВТ-реле Призрак 1А (2х3)/Implant/5...12В**

**ВТ-реле Призрак 1А (2х3) 5...12В**

**ВТ-реле Призрак 10А** 

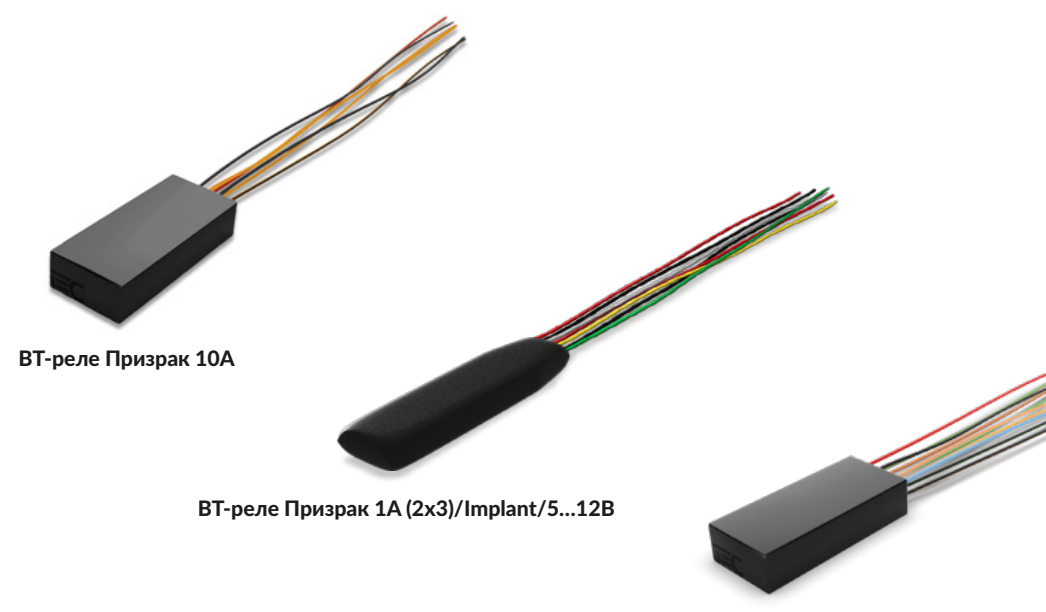

BT-реле Призрак 1А (2х3) 5...12В

## **ОПИСАНИЕ BT-РЕЛЕ ПРИЗРАК**

ВТ-Реле Призрак (далее — радиореле) предназначено для коммутирования электрических цепей в автомобиле.

Управление радиореле осуществляется с помощью центрального блока противоугонного устройства Призрак, по каналу беспроводной связи на основе технологии Bluetooth. Основное назначение радиореле — блокировка работы двигателя.

**BT-реле Призрак 10А** имеет встроенное электромеханическое реле с полной группой контактов (НЗ, ОБЩ., НР).

**BT-реле Призрак 1А (2х3) 5...12В** выпускается в пластиковом корпусе, а модификация

**BT-реле Призрак 1A (2х3)/Implant/5…12В** выпускается в термоусаживаемой оболочке: их характеристики идентичны. Обе модификации имеют встроенное электромеханическое реле с двумя полными группами контактов (НЗ, ОБЩ., НР). Модификация 1A (2х3)/Implant/5…12B предназначена для более скрытной установки, например, в жгуте проводов штатной электропроводки.

Радиореле оснащено встроенным акселерометром. В случае демонтажа центрального блока устройства Призрак данные акселерометра обеспечивают срабатывание блокировки двигателя автомобиля.

Поддерживается одновременная работа не более трех радиореле на одном автомобиле. Если применяется более одного радиореле, то для каждого из них можно настроить индивидуальный набор функций на выходах. После подключения радиореле необходимо зарегистрировать в устройстве Призрак.

Для питания радиореле можно использовать цепь с постоянно присутствующим напряжением. В этом случае на выход радиореле можно назначить любую доступную функцию выхода устройства Призрак. Либо от цепи с коммутируемым напряжением (например, «Зажигание»). В этом случае выходы радиореле можно использовать только для целей блокировки двигателя.

## **РЕГИСТРАЦИЯ РАДИОРЕЛЕ**

#### **Регистрация радиореле в устройстве Призрак**

Работа радиореле возможна только после регистрации в устройстве Призрак. Регистрацию можно выполнить как с помощью персонального компьютера и программы TECprog2, так и через меню программирования устройства Призрак, с помощью Кнопки программирования. Если радиореле ранее было зарегистрировано в устройстве Призрак, то новая регистрация этого радиореле будет возможна только после сброса прежней регистрации (см. Сброс регистрации радиореле).

#### **Регистрация радиореле через TECprog2**

Подайте питающее напряжение на радиореле. Если устанавливается более одного радиореле (но не более трех), то можно подключить питание сразу на все. Включите в автомобиле зажигание и выполните аутентификацию. Подключите противоугонное устройство Призрак к персональному компьютеру и запустите на нем ПО TECprog2. Перейдите к панели «Периферийные устройства». Выберите «Добавление новых устройств». Обнаруженные устройства появятся в панели выбора. Там будут отображаться название и серийный номер. Выберите радиореле, которое(-ые) нужно добавить в систему, и нажмите «Регистрация».

#### **Регистрация радиореле с помощью Кнопки программирования через устройство Призрак**

Регистрация радиореле с помощью Кнопки программирования, через меню Призрак, должна быть выполнена не позднее двух мин. после подачи питания на радиореле. В устройстве Призрак можно зарегистрировать не более трех радиореле.

Регистрация выполняется без использования персонального компьютера, с помощью кнопки программирования (далее — КП) системы Призрак. Оповещение при регистрации выполняется сигналами зуммера Призрак (далее — сигнал(-ы)).

Если номер пункта меню или номер значения представляют собой двузначное число, то: десятки — длительный сигнал; единицы — короткий сигнал. Например, 12 — один длинный, два коротких сигнала.

- **1**. Включите зажигание и выполните аутентификацию прозвучит трель зуммера.
- **2**. В течение 10 секунд после аутентификации нажмите КП 23 раза для входа в меню 23. Под тверждение входа в меню — 13 звуковых сигналов зуммера.
- **3**. Нажмите КП один раз для входа в пункт №1 «Регистрация BT-реле». Прозвучит один сигнал зуммера.
- **4**. Нажмите и удерживайте педаль тормоза. Количество сигналов зуммера укажет на количество зарегистрированных радиореле в устройстве Призрак.
- **5**. Подайте питание на радиореле и нажмите КП один раз. Устройство Призрак начнет поиск. В это время будет звучать прерывистый сигнал зуммера.
- **6**. Дождитесь изменения звуковых сигналов зуммера. Звуковая трель означает, что радиореле обнаружено и зарегистрировано. После этого будут подаваться сигналы, количество которых соответствует числу зарегистрированных реле

в памяти Призрак. При регистрации реле записываются в свободные «ячейки памяти», начиная с первой.

- Если прозвучит длительный сигнал это означает ошибку регистрации (обнаружено более одного реле).
- **7**. Чтобы зарегистрировать следующее реле, повторите для него действия, начиная с пункта 5.
- **8**. Для завершения регистрации реле отпустите педаль тормоза и выключите зажигание. Прозвучит трель.

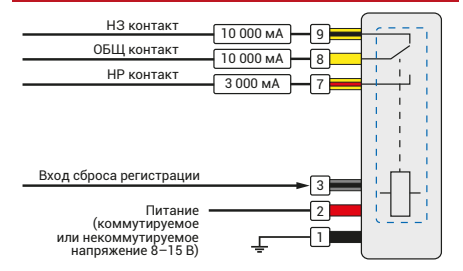

#### **СХЕМА BT-РЕЛЕ ПРИЗРАК 1A (2х3)/5…12B И ВТ-РЕЛЕ ПРИЗРАК 10А** СХЕМА ВТ-РЕЛЕ ПРИЗРАК 1А (2х3)/5...12В<br>И ВТ-РЕЛЕ ПРИЗРАК 1А (2х3)/Implant/5...12В

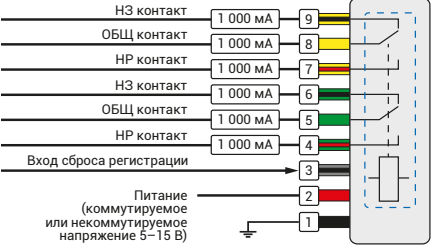

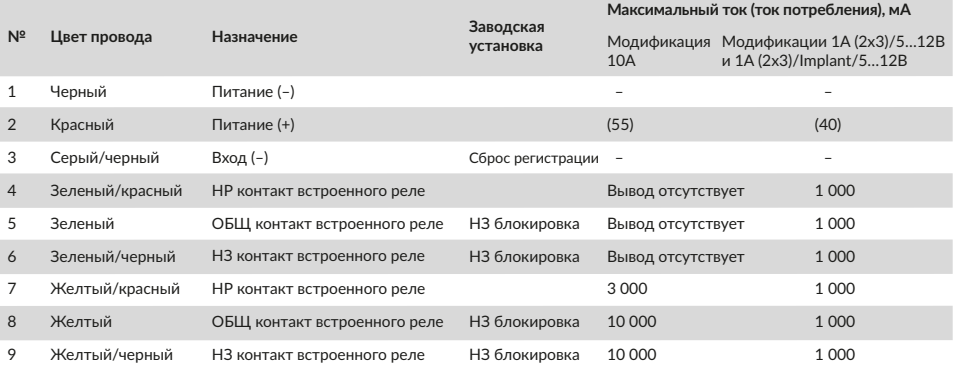

## **НАСТРОЙКА РАДИОРЕЛЕ**

#### Настройку функций выхода рекомендуется выполнять с помощью персонального компьютера и программы TECprog2.

#### **Настройки радиореле с помощью Кнопки программирования (меню 23)**

Настройка выполняется без использования персонального компьютера, с помощью кнопки программирования (далее — КП) устройства Призрак. Оповещение при регистрации выполняется сигналами зуммера (далее — сигнал(-ы)). Если номер пункта меню или номер значения представляют собой двухзначное число, то: десятки длительный сигнал; единицы — короткий сигнал. Например, 12 — один длинный, два коротких сигнала.

- **1**. Включите зажигание. Выполните процедуру аутентификации. Вход в меню программирования выполните не позднее 10 сек.
- **2**. Нажмите КП 23 раза.
- Подтверждение входа в меню 13 сигналов. Иное количество сигналов означает ошибку входа в меню.
- **3**. Нажмите КП количество раз, равное номеру изменяемого пункта. Каждое нажатие КП будет увеличивать номер пункта на один. Номера пунктов сменяются по кругу, после последнего пункта снова идет первый.
	- Сигналы укажут номер выбранного пункта.
- **4**. Нажмите и удерживайте педаль тормоза для перехода к значению выбранного пункта.
- Сигналы укажут номер текущего значения.
- **5**. Для изменения значения настройки удерживайте педаль тормоза. Нажмите КП. Каждое нажатие КП будет увеличивать номер текущего значения на один. Номера сменяются по кругу, после последнего номера снова идет первый.
	- Сигналы укажут номер нового значения.
- **6**. Для настройки другого пункта отпустите педаль тормоза вы перейдете к шагу 3 программирования.
	- Сигналы укажут тот же номер пункта, в котором вы только что выполняли настройку.
	- Для перехода к другому пункту нажимайте КП до достижения нужного пункта.
- **7**. Для выхода из программирования выключите зажигание.

## **НАСТРОЙКА РАДИОРЕЛЕ**

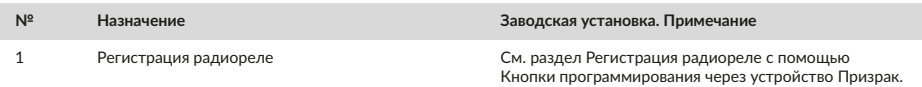

#### **ПЕРВОЕ РАДИОРЕЛЕ В ПАМЯТИ УСТРОЙСТВА ПРИЗРАК**

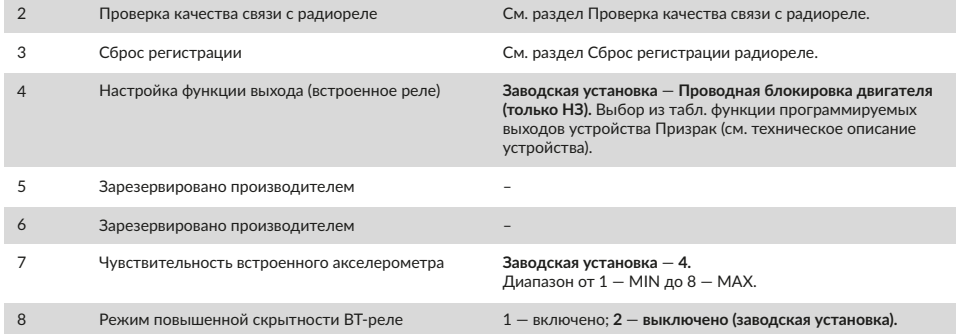

#### **ВТОРОЕ РАДИОРЕЛЕ В ПАМЯТИ УСТРОЙСТВА ПРИЗРАК (ЕСЛИ УСТАНОВЛЕНО)**

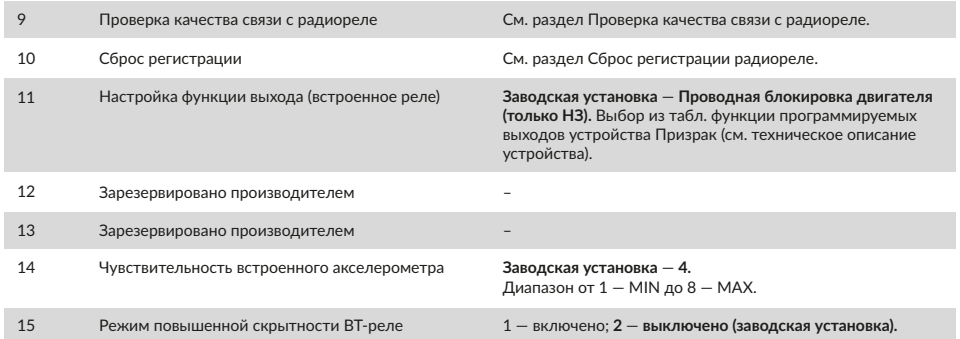

#### **ТРЕТЬЕ РАДИОРЕЛЕ В ПАМЯТИ УСТРОЙСТВА ПРИЗРАК (ЕСЛИ УСТАНОВЛЕНО)**

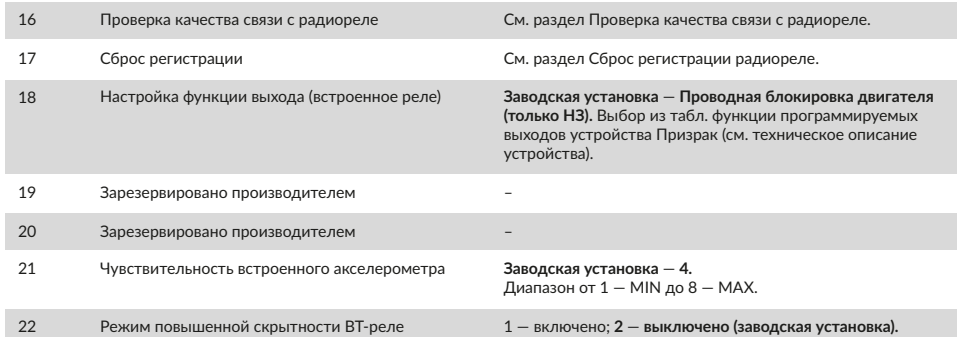

### **При заводских настройках:**

Канал связи радиореле с устройством Призрак надежно защищен от электронных способов взлома при любом режиме работы. Передача информации осуществляется по Bluetooth, а сама информация передается в зашифрованном виде. Благодаря применению специальной технологии наличие в автомобиле радиореле невозможно обнаружить Bluetooth-устройствами, такими как смартфон или планшет с установленным приложением-сканером.

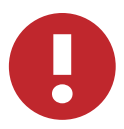

*Мы рекомендуем при установке радиореле использовать заводские настройки режима работы радиоканала.*

*В этом режиме обеспечивается отличная противоугонная стойкость и быстродействие при работе реле.*

#### **Режим повышенной скрытности:**

Специальный, полуавтономный режим работы радиореле. Предназначен специально для противодействия обнаружению радиореле с помощью профессионального радиосканера. Включать этот режим имеет смысл, только если вы или ваш клиент предполагаете, что существуют реальные риски покушения на угон автомобиля с применением всего набора современных радиотехнических средств. Обнаружить радиореле, работающее в данном режиме, с помощью радиосканера невозможно.

Работа радиореле в этом режиме имеет некоторые особенности, сказывающиеся на удобстве эксплуатации. Такие, как:

• Функции программируемых выходов устройства Призрак, назначенные на выходы реле, будут работать только после выполнения аутентификации.

• Если связь с устройством Призрак не установлена, то блокировка двигателя «по акселерометру» может произойти с некоторой задержкой (по сравнению с получением данных о скорости из CAN).

• Если блокировка двигателя произошла после начала движения «по акселерометру», то выключится блокировка через 1 мин.

## **СЕРВИСНЫЙ РЕЖИМ**

При включении в устройстве Призрак режима сервисного обслуживания, радиореле также переключается в Сервисный режим. В этом режиме радиореле будет находиться в неактивном состоянии.

Используйте Сервисный режим радиореле, если необходимо произвести замену центрального блока Призрак. Согласование с новым блоком выполняется через TECprog2. Для радиореле должен быть известен серийный номер (см. Регистрация радиореле через TECprog2).

## **ПРОВЕРКА КАЧЕСТВА СВЯЗИ С РАДИОРЕЛЕ**

Проверку качества связи необходимо выполнить после монтажа оборудования и регистрации радиореле. Устойчивая связь — это залог надежной работы радиореле. Проверку можно выполнить как с помощью персонального компьютера и программы TECprog2, так и через меню программирования устройства Призрак, с помощью Кнопки программирования.

Проверка с помощью кнопки программирования (далее — КП) устройства Призрак описана ниже. Оповещение при регистрации выполняется сигналами зуммера (далее — сигнал(ы)).

- 1. Выполните аутентификацию и запустите двигатель автомобиля.
- 2. Нажмите КП 23 раза. Подтверждение входа в меню 13 звуковых сигналов зуммера.
- 3. Нажмите КП два раза для входа в пункт №2 «Проверка качества связи с радиореле». Прозвучат два сигнала зуммера.
	- Если необходимо проверить качество связи с вторым или третьим радиореле, войдите в п. №9 или №16 соответственно.
- 4. Нажмите и удерживайте педаль тормоза в течение 10 сек. до звукового сигнала зуммера.
- 5. Отпустите педаль тормоза. Устройство Призрак включит режим постоянного поиска радиореле.
- 6. Контролируйте качество связи. Звуковая трель каждые три сек. информирует о хорошем качестве связи с радиореле.
- 7. Проверьте влияние радиопомех на работу канала связи. Включите устройства, работающие по Bluetooth и Wi-Fi (например, смартфон). Включите стеклоочистители, климатическую установку автомобиля в различных режимах. Звуковая трель должна повторяться каждые три сек.
- 8. Для окончания проверки нажмите на педаль тормоза или выйдите из режима программирования, выключив зажигание.

## **ПОДАЧА ЗВУКОВЫХ СИГНАЛОВ УСТРОЙСТВОМ ПРИЗРАК ПРИ РАБОТЕ С РАДИОРЕЛЕ**

После выполнения аутентификации пользователя в устройстве Призрак запускается проверка связи с зарегистрированными в устройстве радиореле. Если связь со всеми зарегистрированными реле установлена, то прозвучит трель зуммера в устройстве Призрак, после этого можно начинать движение.

Если связь с реле за короткое время не была установлена, то будут звучать короткие сигналы зуммера — начинать движение при этом запрещено. Если начать движение, то прозвучит продолжительный сигнал зуммера, предупреждающий о возможной блокировке двигателя. После этого подача коротких сигналов прекратится.

Установление связи со всеми зарегистрированными радиореле прервет подачу коротких звуковых сигналов зуммера. Прозвучит трель, которая означает, что можно начинать движение.

## **ТЕХНИЧЕСКИЕ ХАРАКТЕРИСТИКИ**

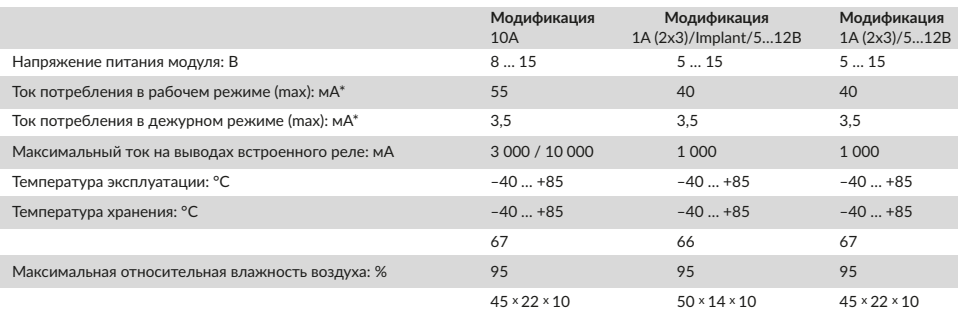

## **ПРОВЕРКА КАЧЕСТВА СВЯЗИ С РАДИОРЕЛЕ**

Если необходимо зарегистрировать радиореле в другом устройстве Призрак, то перед этим необходимо сбросить данные о прежней регистрации. Это можно сделать несколькими способами:

#### **Сброс регистрации с помощью кнопки программирования устройства Призрак**

Этим способом можно сбросить регистрацию радиореле, только если оно зарегистрировано в устройстве Призрак, которым производится сброс.

- **1.** Включите зажигание, и выполните аутентификацию прозвучит трель зуммера.
- **2.** В течение 10 секунд после аутентификации нажмите КП 23 раза для входа в меню 23. Подтверждение входа в меню — 13 звуковых сигналов зуммера.
- **3.** Нажмите КП три раза для входа в пункт №3 «Сброс регистрации». Прозвучат три сигнала зуммера.
	- Если необходимо сбросить регистрацию второго или третьего радиореле, войдите в п. №10 или № 17 соответственно.
- **4.** Нажмите и удерживайте педаль тормоза. Сигнал зуммера укажет на то, что радиореле в этом пункте (ячейке) зарегистрировано.
- Если сигнала нет, значит, радиореле в этом пункте меню не зарегистрировано.
- **5.** Нажмите КП один раз прозвучит прерывистый сигнал, затем трель.
- Если прозвучит длительный сигнал это означает ошибку сброса регистрации (выполните сброс повторно).
- **6.** Для выхода из меню программирования выключите зажигание. Прозвучит трель.

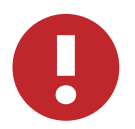

*Если радиореле вышло из строя или было демонтировано из автомобиля, то в устройстве Призрак необходимо сбросить регистрацию этого радиореле. Иначе, не обнаружив радиореле, Призрак будет подавать звуковые сигналы зуммера. Для сброса регистрации в этом случае, находясь в пункте 5, нажмите кнопку программирования 10 раз.*

#### **Сброс регистрации радиореле без использования устройства Призрак**

- Отключите оба питающих провода радиореле от источника питания (красный (+) и черный (–));
- Подключите серый/черный провод к массе;
- Подключите питание к радиореле;
- В течение 20 сек. отсоедините серый/черный провод от массы и пять раз замкните его на массу.

Если все действия выполнены правильно, сброс регистрации подтвердит «щелчок» встроенного электромагнитного реле.

#### **Сброс настроек к заводским установкам**

Сброс настроек радиореле выполняется через сброс настроек устройства Призрак. При этом настройки радиореле также устанавливаются на заводские значения. Выполнение сброса к заводским установкам не сбрасывает регистрацию радиореле в устройстве Призрак.

## **КОМПЛЕКТНОСТЬ**

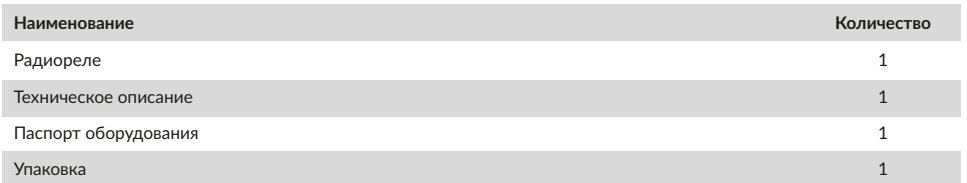

## **#НАСНЕУГОНЯТ**

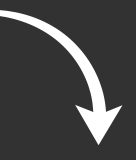

Почему Призрак безупречно надежные реле -

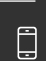

Техническая поддержка ТЭК электроникс:

**+7 (495) 668-12-24**

**8-800-333-83-38** Москва и МО: Другие регионы:

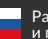

[tecel.ru](https://tecel.ru/) Разработано и произведено в России

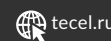